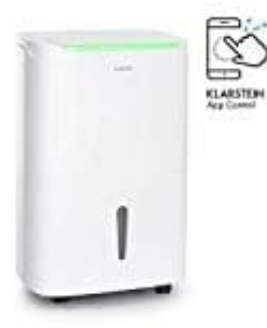

## **Klarstein DryFy Connect 50 Luftentfeuchter**

## **WiFi Einstellungen zurücksetzen**

Sollte sich das Gerät nicht verbinden lassen bzw. die Bestätigungsanzeige nicht schnell blinken, könnt ihr die WiFi Einstellungen wie folgt zurücksetzen:

1. Schließe das Gerät an die Steckdose an. Lasse das Gerät ausgeschaltet.

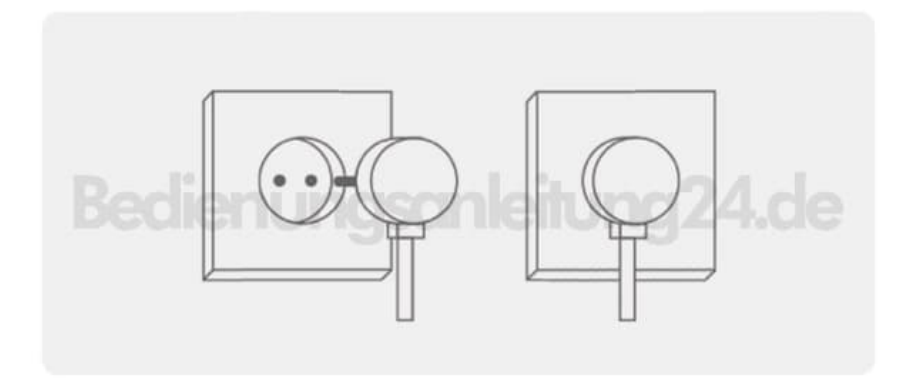

2. Halte die **"Pump"** Taste für **5 Sekunden** gedrückt, bis du einen Signalton hörst.

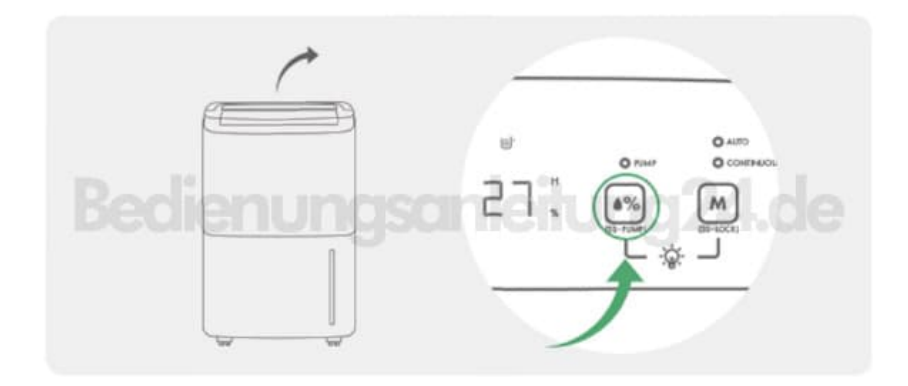

3. Jetzt sollte die WiFi Anzeige schnell zu blinken anfangen (zweimal pro Sekunde).

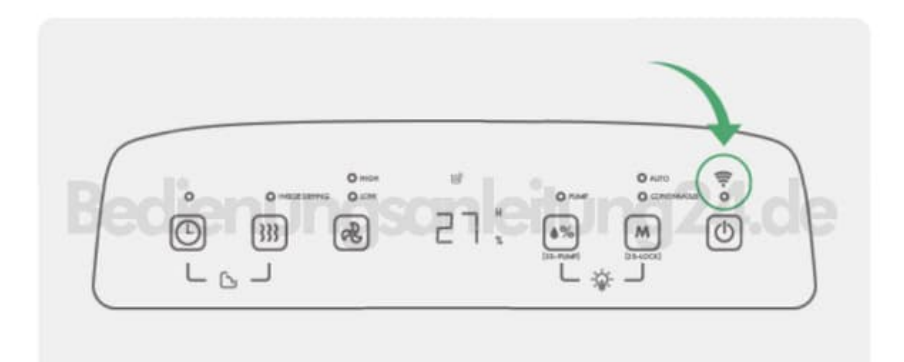

[Diese PDF Anleitung wurde bereitgestellt von Bedienungsanleitung24.de](https://www.bedienungsanleitung24.de) Keine Haftung für bereitgestellte Inhalte. Die Richtigkeit der Inhalte wird nicht gewährleistet.